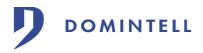

| Master DGQG01                                                                                                    | <ul> <li>Reading of loader version;</li> <li>Reading of the exploitation system version;</li> <li>Reading of serial number;</li> <li>Reinitialization of the master.</li> </ul>                                                                                                    |
|----------------------------------------------------------------------------------------------------|----------------------------------------------------------------------------------------------------|
| • <u>Setting up the master</u>                                                                                                    | In normal function the master screen shows following message :                                                                                                    |
| The master must be installed by a qualified electrician respecting the in force reglementation. It must be fitted in a dinrail and connected only to a power supply Domintell DAL101.                                                                                                    | DOMINTELL 12:36<br>MENU READY                                                                                                    |
| • <u>Cabling</u>                                                                                                    | The access to the different buttons is done from the button 1 of the front face.                                                                                                    |
| The cabling from the master to the communication<br>bus is done with the quick connector.<br>The links between the master and the other                                                                                                    | The message « empty » instead of « ready » means that the master has no application.                                                                                                    |
| modules making part of the installation are done<br>with the domintell cable DCBU01.<br>Please respect the color indication while cabling the<br>connector.                                                                                                    | <i>Regulation of time :</i><br>A first push on button 1 (menu) allows the access<br>to time regulation. The master screen shows the<br>following message :                                                                                                    |
|                                                                                                    | TIME 12:36<br>NEXT OK                                                                                                    |
|                                                                                                    | To modify the master time, please proceed as followed :                                                                                                    |
| <ul> <li>+ 15 V (red)</li> <li>Data + (bleue)</li> <li>Data - (white)</li> </ul>                                                                                                    | <ol> <li>Push button 4 (OK). The hours numbers start<br/>flicking;</li> <li>Push button 1 (+) or button2 (-) to adapt the<br/>good timing;</li> <li>Push button 4 (OK) to valid and access<br/>minutes regulation (the minutes numbers<br/>start to flicker) or push button 3 (ESC) to<br/>escape and come back to the main screen;</li> </ol> |
| • <u>Connexion between PC and master</u>                                                                                                    | <ol> <li>Push button 1 (+) or button 2 (-) to adapt<br/>the minutes;</li> </ol>                                                                                                    |
| The exchange of information between master and<br>pc occurs via a USB connexion. This cable is<br>supplied with the master.<br>The communication between master and pc<br>requires the installation of drivers. The installation<br>of such drivers is described in a document :<br>Docdrivers. | <ul> <li>5. Push button 4 (OK) to valid and access to the next menu or push button 3 (ESC) to cancel and come back to the main screen.</li> <li>Date regulation :</li> <li>From the regulating screen « hours », push button 1 (NEXT) to access the date regulation. The master screen shows following message :</li> </ul>                    |
| Access to internal functiuns of the master                                                                                                    | DATE : 12/03/04<br>NEXT OK                                                                                                    |
| DOMINTELL 14:36<br>MENU READY<br>1 2 3 4                                                                                                    | <ul> <li>To modify the date of master please proceed as followed :</li> <li>1. Push button 4 (OK). The year numbers start flicking;</li> <li>2. Push button 1 (+) or button 2 (-) to adapt the years;</li> </ul>                                                                                                    |
| The buttons appearing on the front face of the master allow to access to the following functions :                                                                                                    | <ol> <li>Push nutton 4 (OK) to valid and access the<br/>regulation of months (the month numbers<br/>flicker) or push button 3 (ESC) to cancel and<br/>come back to main screen;</li> </ol>                                                                                                    |
| <ul><li>Reading and regulating from the time;</li><li>Reading and regulating from the date;</li></ul>                                                                                                    | 4. Push button 1 (+) or button 2 (-) to adapt                                                                                                    |
| DecDGOG01 EN V12                                                                                                    | Version 1.2                                                                                                    |

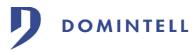

the month;

- 5. Push button 4 (OK) to valid and access the day regulation (the days numbers start flicking) or push button 3 (ESC) to come back to the main screen;
- Push button 1 (+) or button 2 (-) to adapt the days;
- Push button 4 (OK) to valid and access to the next menu or push button 3 (ESC) to cancel and come back to the main screen.

## Loader version :

From the regulation date screen, push button 1 (NEXT) to consult the loader version in the master. The master screen shows following message :

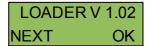

Push button 1 (NEXT) to access to next menu or button 4 (OK) to come back to main screen.

## Exploitation system version:

From the loader screen, push button 1 (NEXT) to consult the exploitation system version in the master. The screen shows following message :

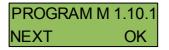

Push button 1 (NEXT) to consult the serial number of the master or button 4 (OK) to come back to the main screen.

Serial number :

From the exploitation system screen push button 1 (NEXT) to consult the serial number of the master. The screen shows following message :

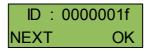

Push button 1 (Next) to access to the next menu or button 4 (OK) to come back to the main screen.

## Initialization :

From the serial number screen push button 1 (NEXT) to access to the initialization procedure of the master. This handling allows the restarting of the module while the installation has been stopped. The screen shows following message :

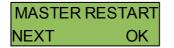

Push button 4 (OK) to start initialization of the master or button 1 (NEXT) to come back to main screen :

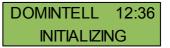

When initialization of master is finished the main screen comes back.

Free memory :

From the initialization screen, push button 1 (NEXT) to consult the free memory available in the Master. The screen shows following message :

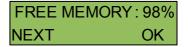

ETH03 module :

If the version of the operating system (OS) is 1.18.01 or greater, if an application is running in the Master and if this one has a DETH03 module, a new menu is vailable. Form the "Free memory" menu, push the button 1 (NEXT) to see information about the DETH03 module. Depending og the status of the module, different messages can be shown.

 $\ast$  If the DETH03 module is not connected on the bus :

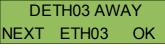

 $\ast$  If the network cable is not connected to the DETH03 module :

RJ45 NOT PLUGGED NEXT ETH03 OK

 $\ast\,$  If the DETH03 module has an invalid MAC address :

INVALID MAC ADDR NEXT ETH03 OK

 $\ast$  If the DETH03 module has no IP address or a bad one :

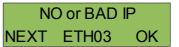

\* If the DETH03 module is ready to use :

| 192.168.001.009 |       |    |  |
|-----------------|-------|----|--|
| NEXT            | ETH03 | OK |  |

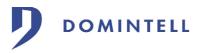

 $\ast$  If the DETH03 module is ready to use and someone is currently connected to the Master through it the letter 's' is displayed in front of IP address :

| s 192 . | 168.0 | 01.009 |
|---------|-------|--------|
| NEXT    | ETH03 | OK     |

Push button 1 (NEXT) or button 4 (OK) to come back to main screen.

## • <u>Technical features</u>

| power supply                     | From 9 to 16 V DC                   |
|----------------------------------|-------------------------------------|
| consummation                     | 100 mA                              |
| cabling                          | Fast Connectors                     |
| Protection rang                  | IP 20                               |
| Numbers of<br>controlled modules | 128 maximum ( wthout Domintell HUB) |
| Placing                          | DIN Rail                            |
| Dimensions                       | 6 modules                           |